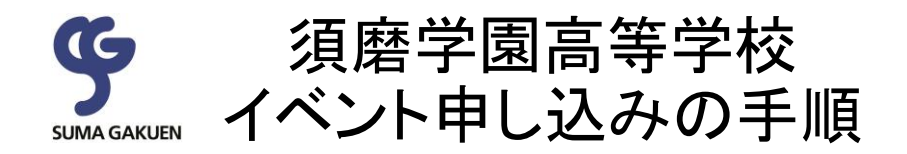

## ●イベント申し込みから当日参加までの流れ

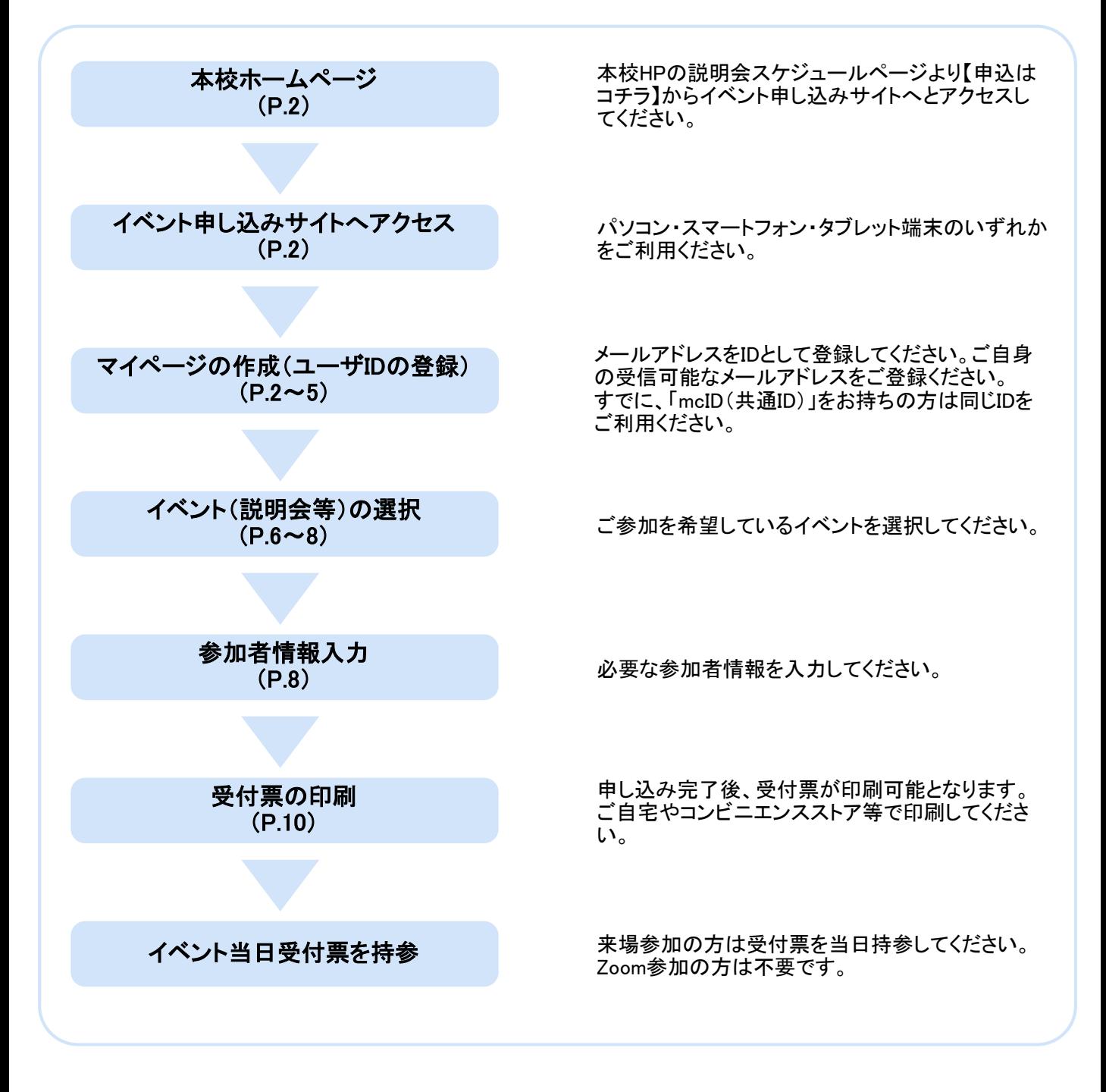

本校HPの説明会スケジュールページより【申込はコチラ】からイベント申し込みサイトへとアクセスしてください。

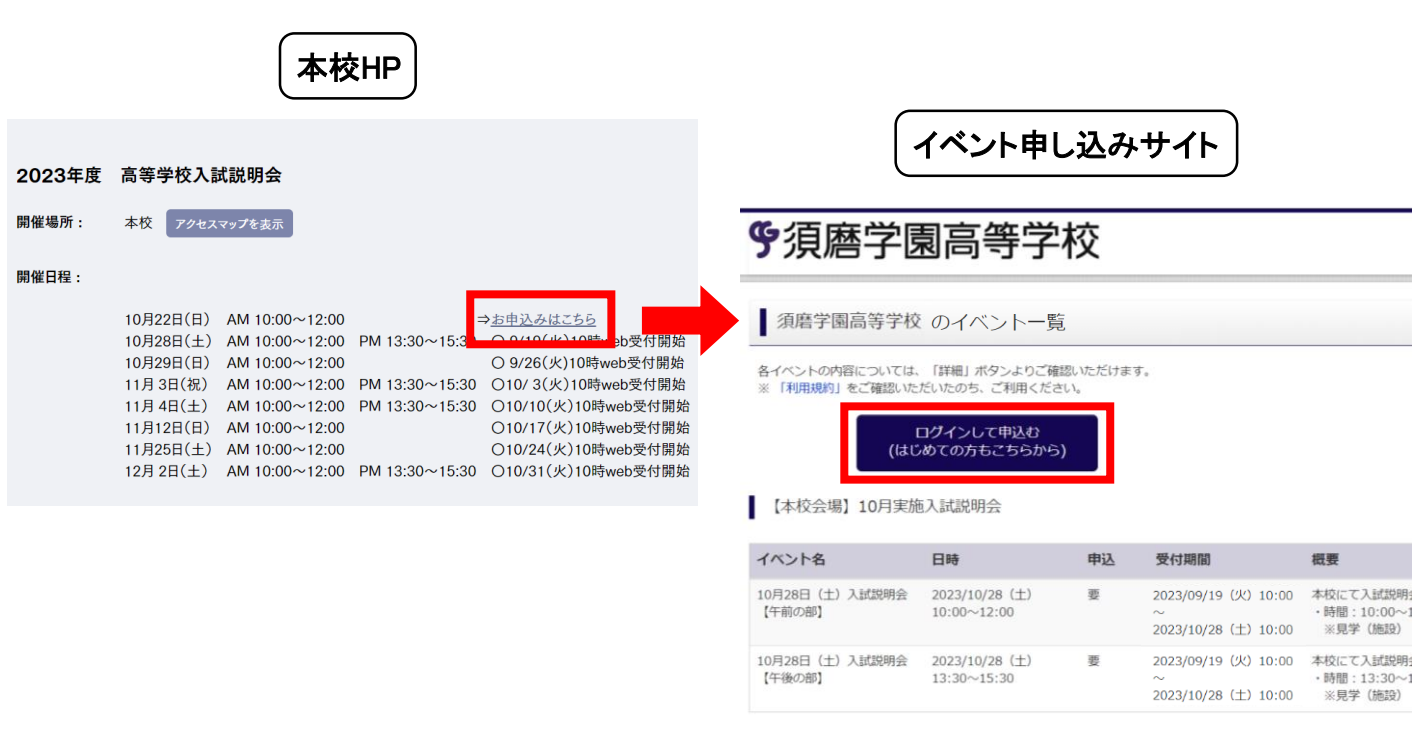

②マイページの作成(ユーザIDの登録) ⇒Step1~Step4

ログインして申込む(はじめての方もこちらから)からユーザIDの登録をしてください。すでにユーザID(mcID(共 通ID))をお持ちの方はメールアドレスとパスワードを入力してログインしてください。

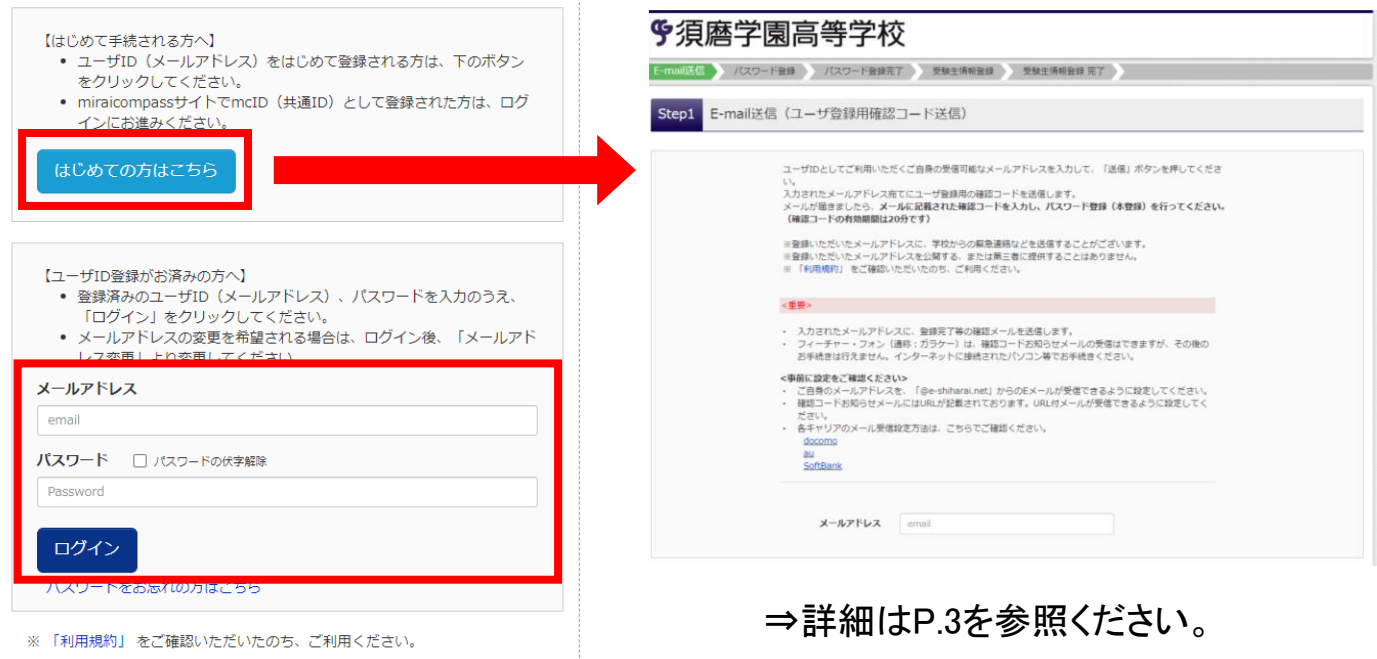

## ②マイページの作成(ユーザIDの登録)

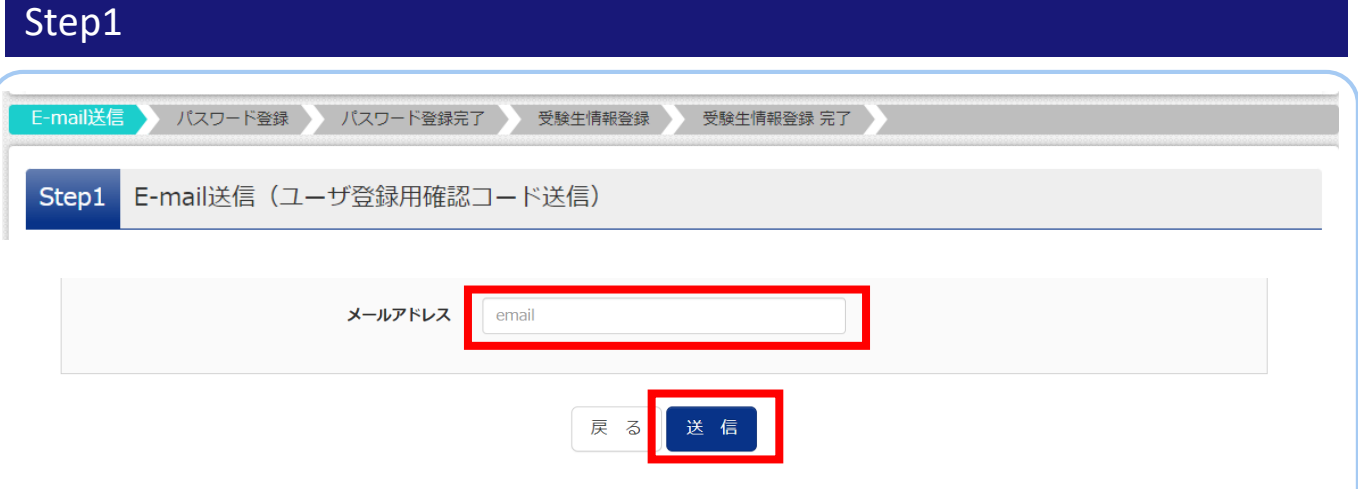

こちらの画面でメールアドレスを入力して送信ボタンをクリックしてください。入力されたメールアドレス宛にユー ザ登録用の確認コードが届きます。

※フューチャー・フォン(ガラケー)ではその後のお手続きが行えません。インターネットに接続されたパソコン等 でお手続きください。

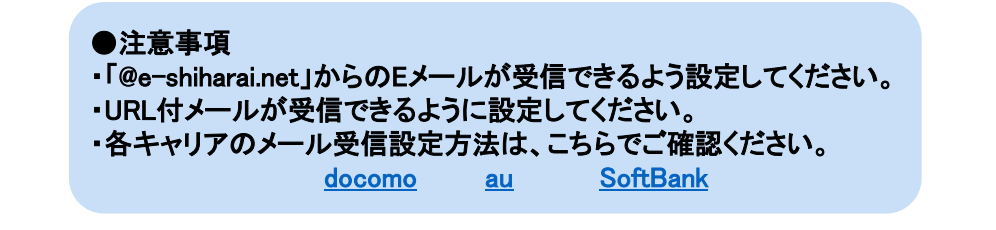

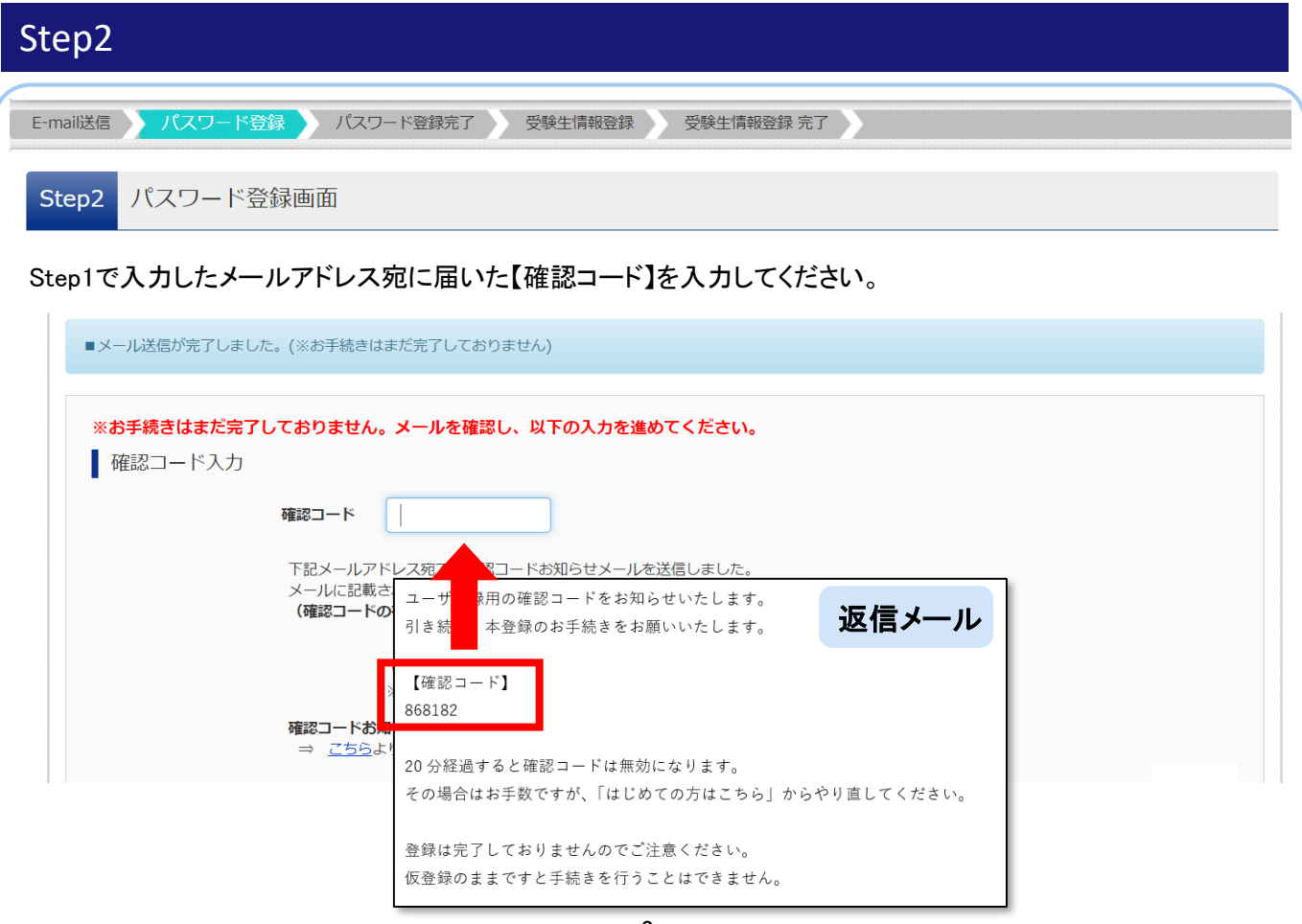

#### 受験生名前(カナ)、生年月日、パスワードを入力してください。利用規約を確認いただき、同意した上で「登録」 ボタンをクリックしてください。

 $\bar{g}$ 

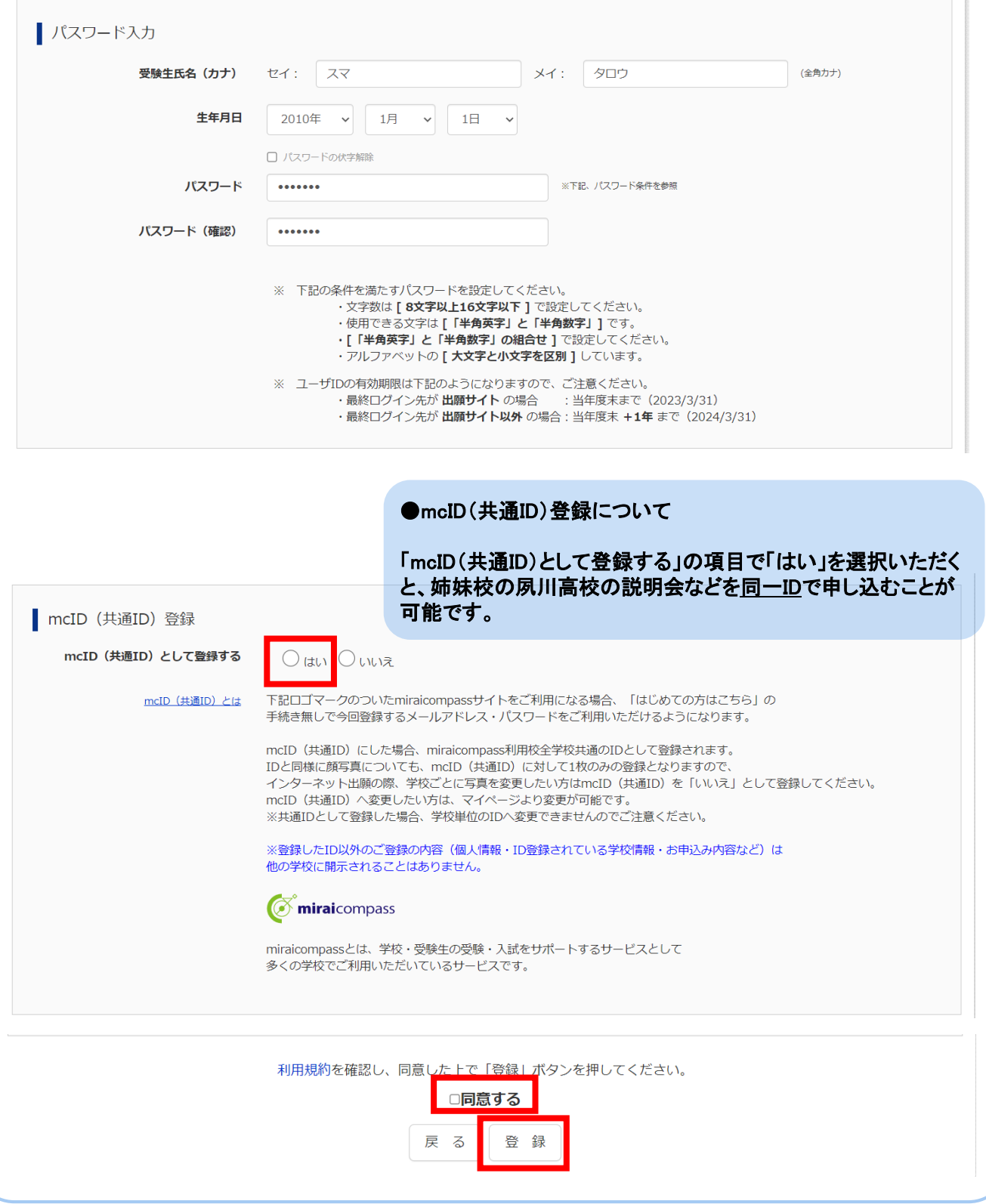

# ②マイページの作成(ユーザIDの登録)

![](_page_4_Picture_35.jpeg)

ID登録完了後、ログインすると登録されているお子様の名前のボタンが出てきますので、そちらを選択してくだ さい。

![](_page_5_Picture_62.jpeg)

日程ごとに各説明会が表示されています。 受付期間になりましたら右端に「詳細/申込」ボタンが表示されます。 ご希望のイベントを探して、右端の「詳細/申込」ボタンをクリックしてください。

# ③ イベント申し込み

![](_page_6_Picture_93.jpeg)

-7-

### ③ イベント申し込み

⑤ | 規約同意確認 (最後までスクロールしてお読みください) 名・電話番号を明記してください。 苦情、相談の受付 古情、相談の安や<br>当社では個人情報の取扱いに関する苦情、相談をE-mail、郵<br>便、電話にて受け付けております。下記の受付窓口にご連絡く ⑤規約同意確認の画面が出てきますので、最後までスクロールして お読みください。 ださい。 住所 〒140-8506東京都品川区東品川四丁目12番2号 ⑥一番下に本校の個人情報保護方針へのリンクがありますので、 品川シーサイドウエストタワー 電話 03-3458-9974 こちらもご確認ください。 E-mail kojinjoho@dcs.co.jp<br>[受付時間] 9:00〜17:00(土・日・祝日・年末年始は除  $\widetilde{\langle}$ ⑦ご同意いただきましたら「同意して次へ」をクリックしてください。 ※予約手続きに関するお問い合わせは、学校までお問合せをお 願いいたします。 | 須磨学園高等学校・中学校 個人情報保護方針 須磨学園高等学校・中学校 個人情報保護方針は、<mark>こちら</mark> <mark>こ覧ください。</mark> ⑥ 同意しない 同意して次へ

### Step3

![](_page_7_Picture_76.jpeg)

## ③ イベント申し込み

![](_page_8_Picture_63.jpeg)

#### | 10月28日 (土) 入試説明会【午前の部】

![](_page_8_Figure_3.jpeg)

入力した内容にお間違いがないか確認し、ページ下部にある「イベントを申込」ボタンをクリックしてください。 入力内容を変更される場合は「戻る」ボタンをクリックして修正してください。

## Step5

![](_page_8_Picture_64.jpeg)

申込完了後、マイページのトップページは下の図のようになります。

①申込内容の確認・変更、受付票の印刷をされる場合はクリックしてください。

Step1 須磨学園高等学校のイベント一覧 (マイページ)

申込履歴・配信メールを確認する

【本校会場】10月実施入試説明会

![](_page_9_Picture_70.jpeg)

**A Get Adobe**<br>A Acrobat Reader 「受付票」表示 受付票は「A4サイズ タテ 白い紙」に印刷してください。ダウンロードできない方はこちら コンビニエンスストアでプリントする方はこちら 「ダウンロードできない方はこちら」から、ご登録いただいたメールア ドレスに受付票のPDFを送信することが可能です。 「コンビニエンスストアでプリントする方はこちら」から、コンビニ エンスストアのマルチコピー機で印刷するための予約番号を取得 することが可能です。

### ④ 申込確認・変更・受付票印刷・キャンセルについて

#### ②キャンセルをされる場合は「キャンセル」をクリックしてください。ポップアップで「はい」を選択するとキャンセル が完了し、「イベント申込キャンセル完了のお知らせ」という件名でメールが届きます。

Step1 須磨学園高等学校 のイベント一覧 (マイページ)

申込履歴・配信メールを確認する

【本校会場】10月実施入試説明会

![](_page_10_Picture_105.jpeg)

### ⑤ お問合せについて

![](_page_10_Picture_7.jpeg)

### ○システム・操作に関するお問合せ

miraicompas(ミライコンパス)サポートセンター(運用委託会社:三菱総研DSC株式会社) Tel:0120-907-867(24時間受付) / 03-5877-5952(24時間受付)

※平日9時~17時以外の受付につきましては、ご質問内容によりご回答が翌営業日になることがございます。 ご了承のほどよろしくお願いいたします。 (営業日:月~金(祝祭日、年末年始(12/26~1/5)除く))

### ○イベント内容に関するお問合せ

#### 須磨学園高等学校 入試対策室 Tel:078-732-1968(代表)